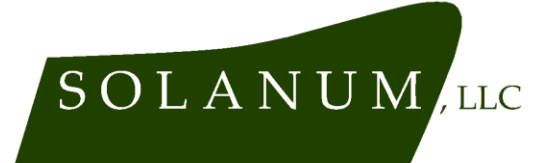

### **22MAR24**

### **Technical Note: User Guide for solanum-audio iOs app**

### **1. Introduction.**

Thank you for downloading the solanum-audio app for iOs! The software is designed to minimize complexity for the user wherever possible, so in general, don't put too much though into how you're using it. For most use cases we imagine, it won't be necessary to refer to this user guide in order to use the product effectively.

# **2. What the software is intended to do, requirements for doing it**

The solanum-audio app for iOs is intended to help the user reduce diagnostic time by using the audio signature of a vehicle to identify certain vehicle systems and subsystems that are creating problematic noises. If the acoustic signature of an engine, loose suspension, loose brake, or worn wheel bearing failure is detected, the software will notify you after you press the "Start Recording" button.

In order for solanum-audio for iOs to work, your device must have iOs 13.0 or later, and have Internet connectivity while the app is in use.

### **3. Downloading solanum-audio for iOs**

The easiest way to install the software is to download it from Apple's App Store. A link is available on our website (solanum-service.com). You can also search for 'solanum-audio' on the App store.

If desired, we can email you a direct link to the App Store download. Send an email to info@solanum-service.com , or a text message to 732.693.8312, and we'll send a link.

# **4. Starting the application**

Once the software is downloaded, click the app icon on your device's home screen. The software will automatically launch.

### **5. Record Button**

Press the "Start Recording" button when you hear the sound you're trying to identify. Don't put too much thought into this- just press the button whenever you hear the noise.

The orientation or location of your device when you do this doesn't matter very much. We recommend keeping it in your lap or on the passenger seat during a test drive, and pushing the button either when you begin to hear the noise in question, or

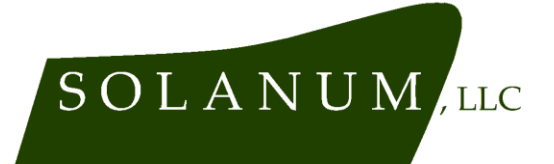

when puling away from a stop if using the software to determine if any problemrelated noises exist in the first place. Please don't use the software while driving on public streets or in any other dangerous situation- we're relying on **you** to be safe!

Please be aware that the software isn't very effective at identifying the source of any noises it records. If you notice the noise you're concerned about is being drowned out by other extraneous noises- for example, other vehicles driving past in the street, or a noisy desk fan where you're working- the software probably won't be able to tell the difference either, so we recommend moving to a location where it's quiet enough for you to hear the noise too.

#### **6. Receiving Outputs**

After you've pressed the "Start Recording" button, there's nothing else you need to do. The software will automatically stop recording, send the audio data to us, and in about 5 seconds you'll receive an on-screen notification of what we found.

#### **7. Other Buttons**

If you want to hear exactly what sound was sent to us for analysis, press the "Play Recording" button that appears after a recording is created.

If you want to de-clutter the screen before starting over, press the "Clear Recording" button.

### **8. Taking another recording**

If you want to get a second opinion, or to use the software on another vehicle, just press the "Start Recording" button again. Output notifications and data from previous recordings will automatically be overwritten.

### **9. Interpreting Outputs**

The app isn't a "direct" diagnostic tool like a code reader or a compression tester, so it won't give you information you can use to know for sure whether a problem does or doesn't exist. You'll still need to use traditional diagnostic tools and factory procedures to confirm a finding. However, we believe that if you start looking for problems in places where the solanum-audio app for iOs tells you to, over time you will reduce the amount of time looking for problems that aren't there.

#### **10. Feedback**

If you've gotten this far and have any thoughts at all about this product- we'd love to hear them! Especially if they're negative, since we're doing our best to make this

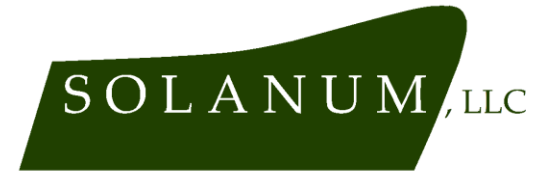

**Fleet Services** 152 Frenchtown Rd. Milford, NJ 08848 732.693.8312

product better. There are a few ways you can help us with this. One, if you go to the App Store page you visited in Step 3, you can review the product there. Two, you can contact us directly by emailing info@solanum-service.com or texting 732.693.8312.

# **11. Safety & privacy**

Do not attempt to use this product while operating a vehicle on public streets! Other than that, this product carries relatively few safety risks that we can think of. Although we do not retain the audio data sent to us for analysis, we can't guarantee it won't be leaked or stolen due to circumstances outside our control, so don't record anything you wouldn't want anyone else to know. Solanum, LLC explicitly disclaims responsibility for any consequences of the recordings taken by our software being inadvertently disclosed to third parties. The formal, long-form version of our Privacy Policy can be viewed and downloaded in the "Documents" section of solanumservice.com , and are also available from Apple through the App Store.

#### **12. Intellectual Property**

Some or all of the features of the solanum-audio app for iOs are subject to a pending U.S. Patent. User interface and any written communications generated by the app, as well as this document, are Copyright 2024 by Solanum, LLC.

### **13. Warranty**

Solanum, LLC does not warrant the usefulness of this product for any particular purpose, the software is used and/or purchased on an "as-is" basis. You are responsible for confirming any information the software provides or does not provide to you. We warrant only that the software will run on your device. By using this software, you agree that our liability is limited to a refund of any fee paid to us for use of the product.